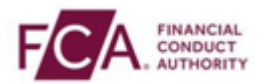

## **How to log-on using SMS text or voice call authentication**

**Step 1 -** Login using your FCA username and password

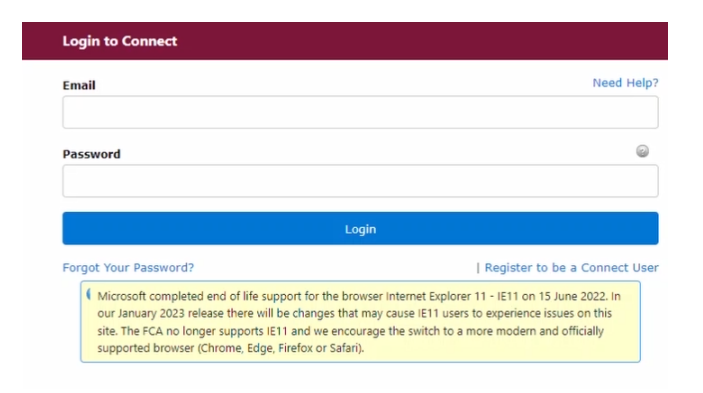

## **Step 2 -** Select 'I Agree' to proceed

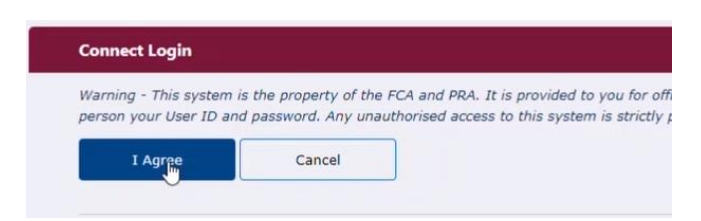

## **Step 3 -** Enter your 6-digit one-time passcode here

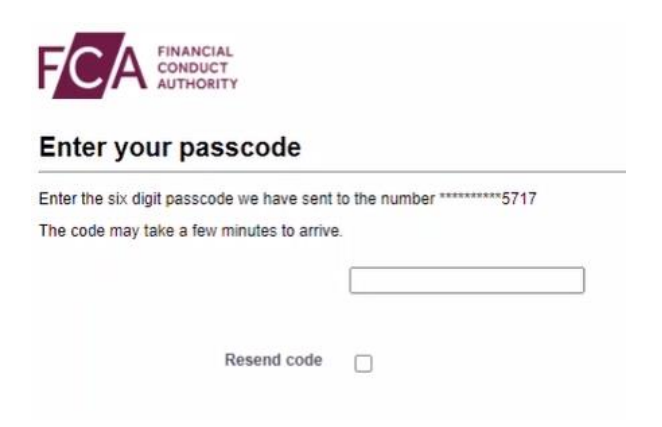

## **Step 4 - You have successfully logged on**

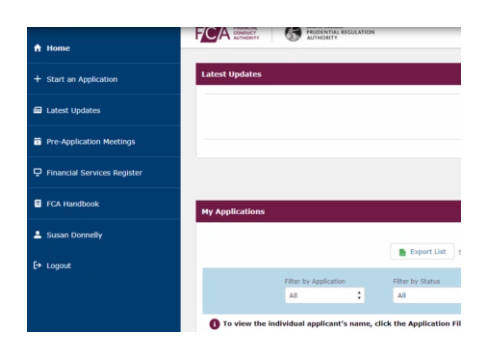